# SRMPC8

## Manuale Utente

### **INDICE**

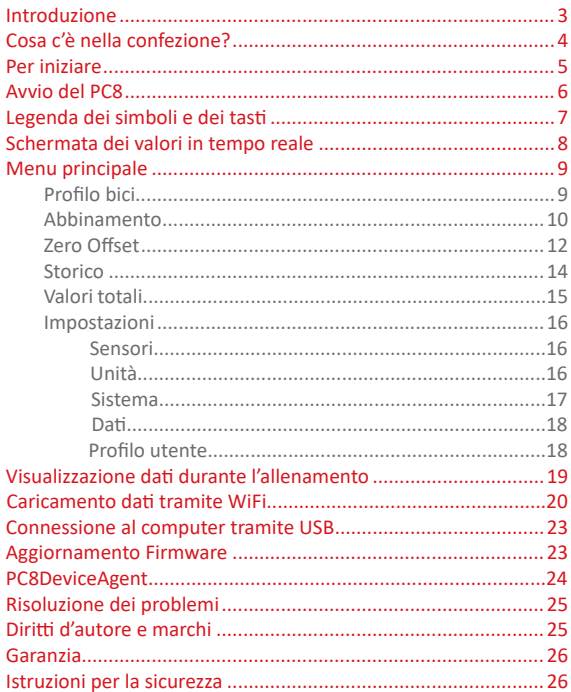

### INTRODUZIONE

Benvenuto nella nuova generazione del Sistema SRM! Hai nelle tue mani il miglior compagno per l'allenamento: il PowerControl8 (PC8). Questo strumento, sviluppato dai ciclisti per i ciclisti, ti aiuterà ad andare più forte, più lontano e migliorerà il tuo modo di allenarti. Il PC8 porta avanti l'eredità di SRM, leader dell'allenamento nel ciclismo, azienda di comprovata accuratezza, precisione e durevolezza; il tutto progettato per ogni esigenza: dai professionisti ai gruppi della domenica, dalla bici da crono alle ruote grasse.

E' il momento di ottenere di più da ogni allenamento con SRM!

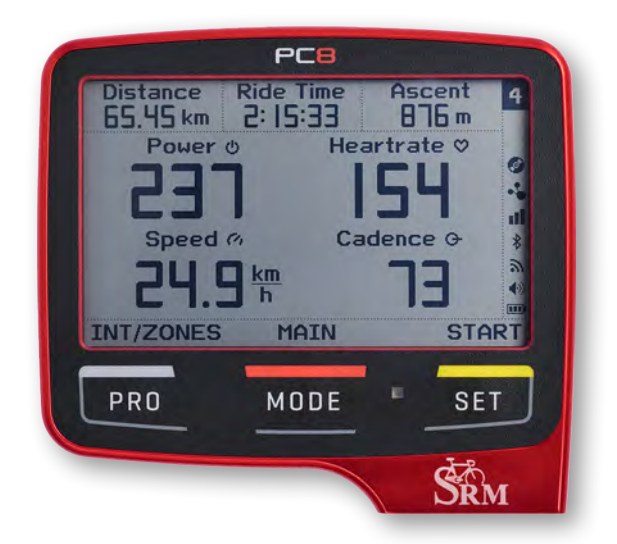

### COSA C'E' NELLA CONFEZIONE?

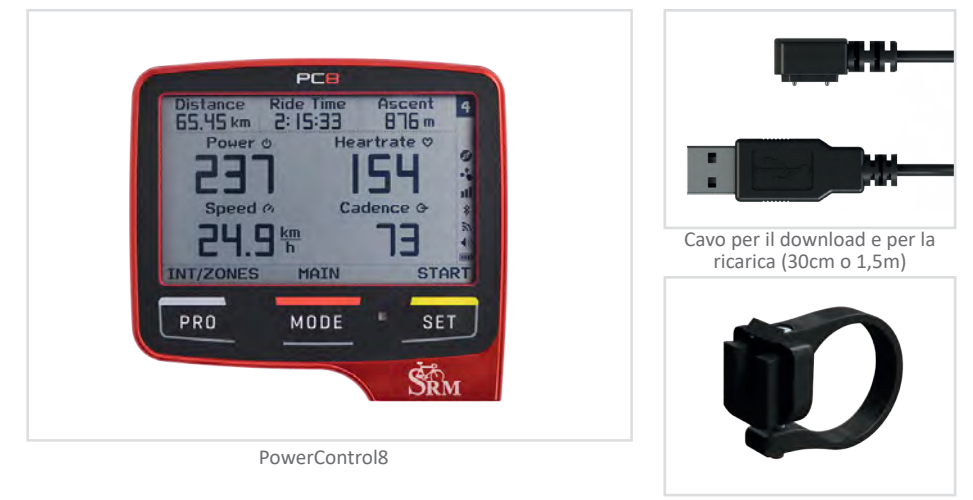

Clip da manubrio

#### **ULTERIORI ACCESSORI (SISTEMA COMPLETO):**

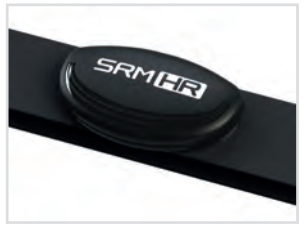

Fascia frequenza cardiaca

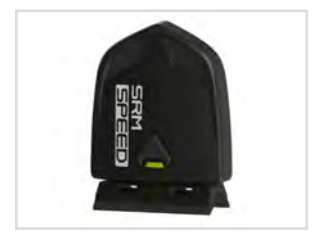

Sensore di velocità

### PER INIZIARE

Prima di iniziare ad usare il PowerControl8 seguire questi passaggi fondamentali.

- Caricare la batteria del PC8 al 100%: collegare il cavetto al PC8 e attaccare la presa USB al computer o ad un caricatore USB da muro.
- Mettere la clip sul manubrio e inserire il PC8 sulla stessa.
- Avviare il PC8 tenendo premuto il tasto **MODE** e acquisire il segnale GPS per impostare automaticamente l'ora corretta (si raccomanda di essere in una zona a cielo aperto e di rimanere fermi per acquisire il segnale più velocemente). Il tempo di acquisizione sarà maggiore se la zona risulta poco esposta ai satelliti o coperta da edifici – andare al menu *Impostazioni* per selezionare l'ora legale ed il fuso orario a pagina 17.
- Abbinare il PC8 ai sensori si veda il menu *Abbinamento* a pag 10.
- Iniziare l'allenamento: non appena il PC8 riceve i dati dal PowerMeter, la registrazione dell'allenamento inizia automaticamente. Se non è presente nessun PowerMeter, il PC8 chiederà se si vuole iniziare una nuova registrazione quando viene rilevato il movimento.
- Quando un allenamento è finito premendo **PRO+SET** verrà salvata e chiusa la registrazione in corso e ci sarà la possibilità di caricare il file via WiFi – andare alle istruzioni a pagina 20-21.

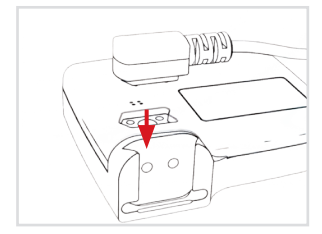

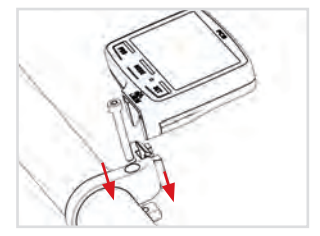

Quando viene collegato al computer il PC8 è visualizzato in Computer (Windows) o nel Finder (Mac), come un dispositivo USB di nome SRM\_PC8; al suo interno, la cartella SRM/Activities contiene il file di ogni allenamento nel formato .fit; può essere copiato o caricato sul software di analisi che si utilizza.

### AVVIO DEL PC8

Per attivare il PC8 tenere premuto il tasto **MODE**; per mettere in blocco la tastiera del PC8 manualmente tenere premuto il tasto **MODE** partendo dalla schermata principale (*Main*).

#### **NOTA BENE**

Lo schermo del PC8 si spegnerà quando la batteria è completamente scarica: in questo modo verranno perse data e ora. Si consiglia di ricaricare il PC8 fino al 100% della batteria prima di usarlo.

Il simbolo del lucchetto mostra che il il PC8 ha la tastiera bloccata ed è possibile attivarlo solo tenendo premuto il tasto **MODE**. Se la funzione PC8 Auto ON è attivata e il PC8 va in standby, non verrà visualizzata l'icona di tastiera bloccata (lucchetto). Il PC8 si attiverà automaticamente quando verrà rilevato un movimento oppure tenendo premuto il tasto **MODE**. Il tempo dopo il quale il PC8 andrà in standby può essere impostato tramite il PC8DeviceAgent.

Una volta che il PC8 è stato avviato è possibile scegliere tra: iniziare un nuovo allenamento (*Nuova*), cambiare la bicicletta (*Profilo*) o continuare l'allenamento in corso (*Continua*). Iniziando un nuovo allenamento si chiuderà automaticamente quello in corso e tutti i valori saranno riportati a zero.

Scegliere l'opzione *Profilo* per selezionare un altro profilo bici. Per maggiori informazioni sul *Profilo Bici* andare alla sezione dedicata a pagina 9.

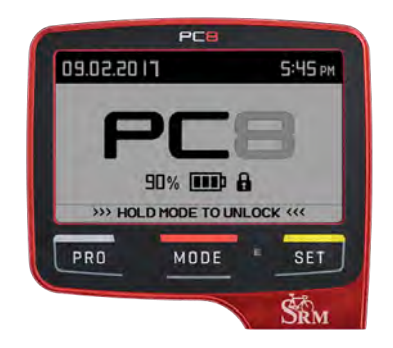

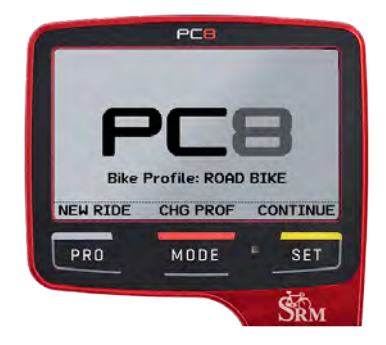

### LEGENDA SIMBOLI E TASTI

#### **Legenda simboli**

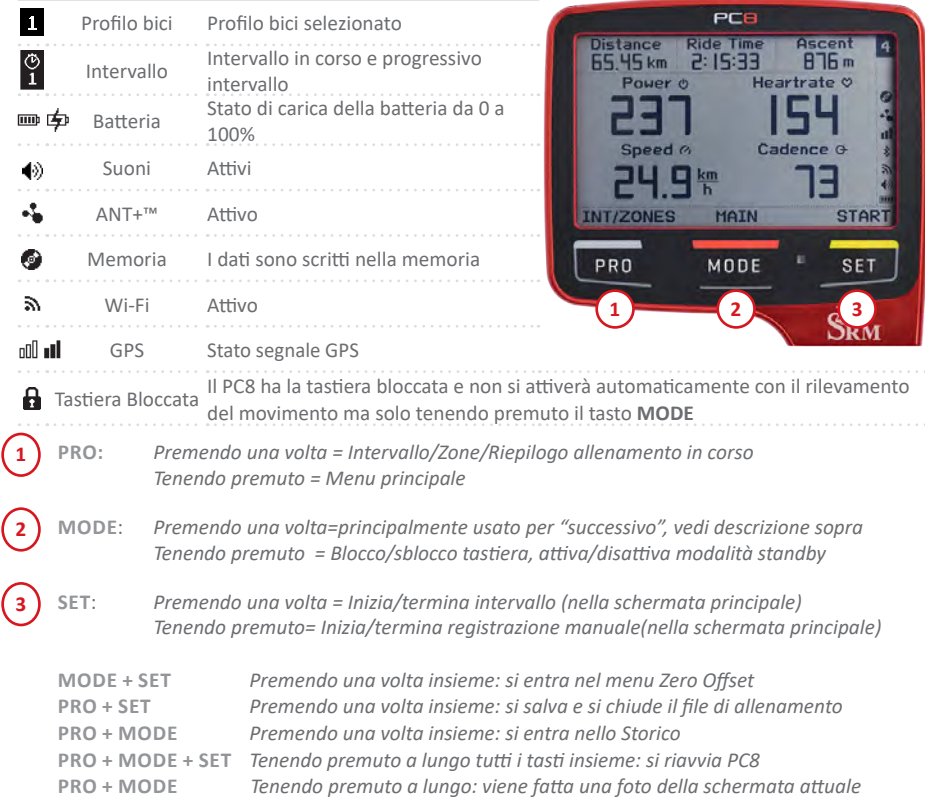

### SCHERMATE DI ALLENAMENTO

Per passare da una schermata ad un'altra premere il tasto **MODE**. Il PC8 tornerà alla schermata principale (*Main*) dopo il tempo impostato.

#### **NOTA BENE**

*Sia il ritorno automatico alla schermata principale che l'impostazione delle schermate possono essere personalizzati con il software PC8DeviceAgent – vedere la sezione a pagina 24.*

#### **SCHERMATE**

Il PC8 ha fino a 5 schermate completamente personalizzabili che possono essere viste mentre si pedala. La schermata principale è caratterizzata da una barra verticale che indica in quale zona e a che punto della zona ci si trova.

Ogni schermata può essere personalizzata utilizzando il PC8DeviceAgent tramite il computer – vedere la sezione dedicata al PC8DeviceAgent a pagina 24.

**Int.Time** 

П:ПП:28

#### **REGISTRAZIONE INTERVALLI**

Per iniziare un intervallo premi il tasto **SET** (*Inizia*).

Lo schermo ora mostra la pagina dell'intervallo ed il numero dell'intervallo corrente. Tutte le schermate configurate sono visualizzabili premendo il tasto **MODE**. Per terminare un intervallo premere il tasto **SET** (*Stop*). Successivamente una schermata mostrerà il riepilogo dell'intervallo per alcuni secondi e poi il display tornerà alla schermata principale. Un marcatore evidenzierà l'intervallo anche nel grafico del file dopo che è stato scaricato (SRMX).

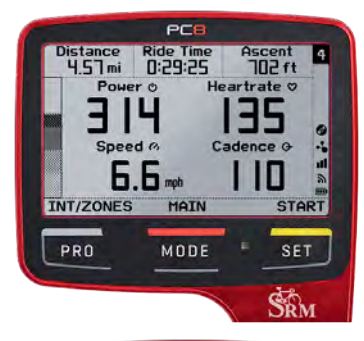

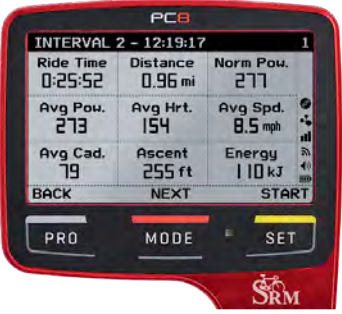

#### **SCHERMATA DELL'ALTITUDINE**

Questa schermata crea un profilo in tempo reale durante l'allenamento. I valori di altitudine indicati nella colonna di destra rappresentano i punti di minimo e massimo dell'intera area del grafico; il valore in ore indicato nella colonna di destra rappresenta il tempo dell'intera area del grafico. Questi valori vengono aggiornati dal dispositivo nel corso dell'allenamento.

### MENU PRINCIPALE

Per andare nel Menu principale tenere premuto il tasto **PRO** (*Int/Zone*); spostarsi nella pagina per scegliere le opzioni desiderate mediante il tasto **MODE**  (*Succ.*) per scorrere ed il tasto **SET** (*Selez.*) per aprire; per tornare al menu precedente o alla schermata principale usare il tasto **PRO** (*Uscita*).

#### **PROFILO BICI**

Nel Menu principale premi **SET** (*Selez.*) per accedere alla schermata dei profili bici.

Abbinando per ogni profilo il PowerMeter ed il sensore di velocità, non sarà più necessario abbinare nuovamente il PC8 prima di ogni allenamento quando si cambia la bici. Infatti, una volta abbinati, restano memorizzati sotto a quello specifico profilo. E' possibile salvare fino a 4 profili bici che possono essere personalizzati usando il PC8DeviceAgent.

Premendo **MODE** (*Succ.*) si naviga attraverso i profili disponibili. Premere **SET** (*Cambia*) per usare il profilo selezionato. Premendo **PRO** (*Uscita*) si tornerà al Menu Principale.

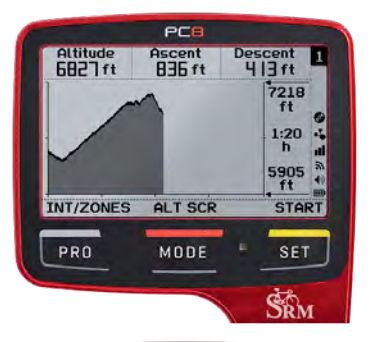

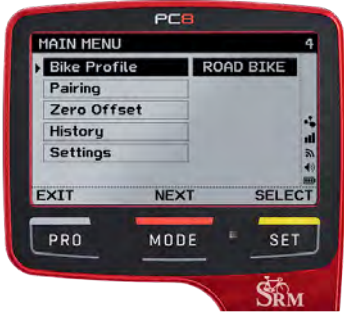

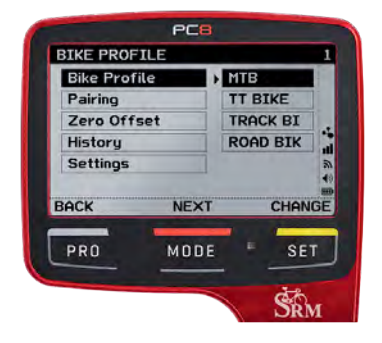

#### **ABBINAMENTO**

Per abbinare un dispositivo ANT+™ nel profilo bici corrente, selezionare *Abbinamento* dal Menu principale.

#### **NOTA BENE**

Il PowerControl8 supporta solo sensori ANT+™, i precedenti sensori ANT™ e Smart Bluetooth® non sono supportati.

#### **ABBINAMENTO POWERMETER ANT+™**

Selezionare PowerMeter con il tasto **SET** (*Selez.*). Premere ancora **SET** (*Cerca*) per trovare un sensore disponibile. Il campo *Cerca* mostrerà una barra di stato mentre il PC8 cerca il PowerMeter.

#### **NOTA BENE**

Per essere trovato dal PC8, il PowerMeter deve essere attivato. Fare riferimento al manuale del dispositivo per maggiori informazioni.

Quando il PC8 trova il PowerMeter, nel campo *Cerca* apparirà la scritta "Connesso". Per maggiori informazioni sul PowerMeter (es. slope, rpm) far girare la pedivella. Se non viene stabilita nessuna connessione andare alla sezione "Risoluzione dei problemi" a pagina 25.

Dopo che il PowerMeter è stato abbinato al PC8, può essere impostato lo zero offset premendo **MODE** (*ZeroOffset*).

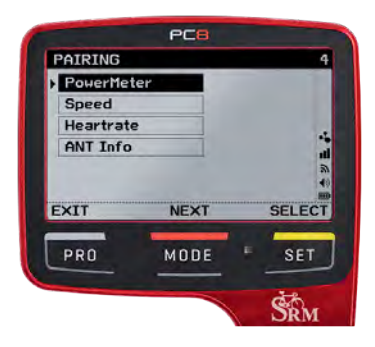

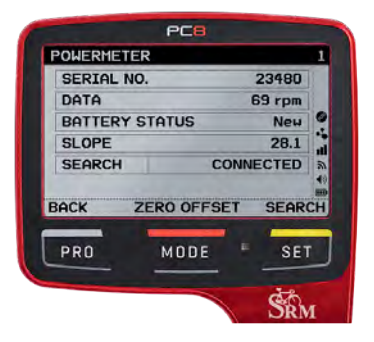

#### **ABBINAMENTO SENSORE DI VELOCITA' ANT+™**

Per abbinare il sensore di *velocità* ANT+™ selezionare Velocità con il tasto **SET** (*Selez*.) nel *Menu Abbinamento.* Premere ancora **SET** (*Cerca*) per trovare un sensore disponibile.

#### **NOTA BENE**

Il PC8 supporta sensori di velocità e combinati velocità/cadenza con tecnologia ANT+™. Un sensore deve essere attivato per essere riconosciuto dal PC8, fare riferimento alle istruzioni d'uso del dispositivo per maggiori informazioni. Se non viene stabilita nessuna connessione andare alla sezione "Risoluzione dei problemi" a pagina 25.

Dopo che il sensore di velocità è stato abbinato con il PC8, è possibile impostare la circonferenza della ruota premendo il tasto **MODE** (*Circ. ruota*).

#### **ABBINAMENTO FASCIA CARDIO ANT+™**

Per abbinare la fascia cardio ANT+™ selezionare Frequenza cardiaca con il tasto **SET** (*Selez*.) dal *Menu Abbinamento*. Premere ancora **SET** (*Cerca*) per trovare un sensore disponibile.

#### **NOTA BENE**

La fascia cardio è unica per tutti i profili e deve essere abbinata una sola volta. Fare riferimento alle istruzioni d'uso del dispositivo per maggiori informazioni. In caso di errori consultare la sezione "Risoluzione di problemi" alla pagina 25.

#### **INFORMAZIONI SENSORI ANT+™**

La schermata mostra specifiche informazioni sul dispositivo. Premere **MODE** (Succ.) per visualizzare ulteriori informazioni.

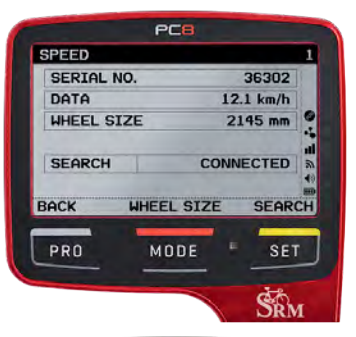

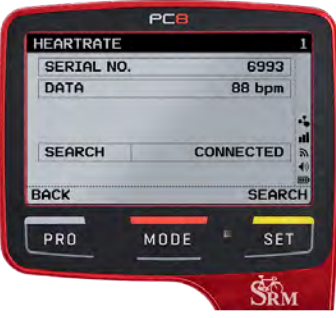

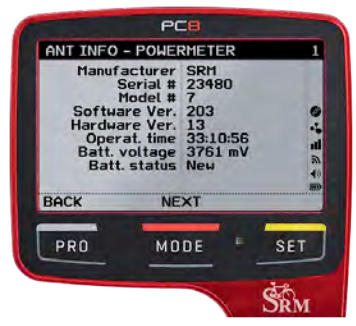

#### **Zero Offset**

#### **PowerMeter SRM**

Per impostare lo ZeroOffset del PowerMeter SRM abbinato al profilo bici corrente, selezionare *ZeroOffset* dal Menu Principale.

#### **NOTA BENE**

Premere **MODE+SET** nella schermata principale per accedere alla schermata *ZeroOffset* direttamente.

Questa schermata mostra l'attuale *ZeroOffset* ricevuto dal PowerMeter (sinistra) e l'Offset memorizzato (destra) che viene utilizzato per calcolare la potenza. Quando il valore di sinistra è stabile od oscilla di poco, premere **SET** (*Salva*) per memorizzare lo ZeroOffset aggiornato; adesso entrambi i valori dovrebbero essere uguali per qualche momento.

La funzionalità Auto-Zero può essere impostata (*SI/ NO*) selezionando Auto-Zero e premendo il tasto **SET** (*Cambia*). L'impostazione di default è su Auto-Zero SI. Il PowerMeter ed il PowerControl si sincronizzeranno per aggiornare un nuovo valore ZeroOffset durante l'allenamento per migliorare la precisione della misurazione.

#### **NOTA BENE**

Lo ZeroOffset deve essere impostato in assenza di forza sui pedali. Se lo ZeroOffset attuale è zero, il PowerMeter non sta trasmettendo dati.

Se lo Slope è stato modificato manualmente la schermata della calibrazione mostrerà la lettera **M** prima del valore di Slope.

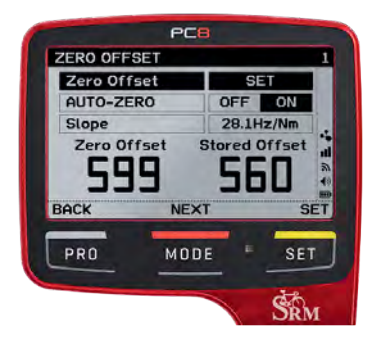

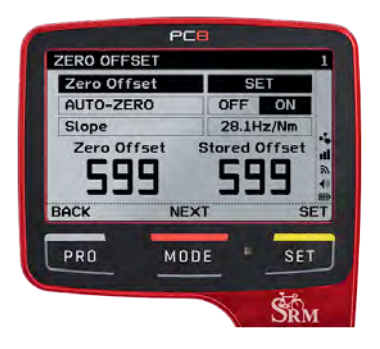

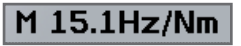

#### **PowerMeter ANT+™ DI TERZE PARTI**

Per calibrare un PowerMeter non prodotto da SRM abbinato al profilo bici scelto, selezionare *ZeroOffset* dal Menu Principale.

#### **NOTA BENE**

Premere **MODE+SET** nella schermata principale per accedere alla schermata dello ZeroOffset direttamente.

Premere **SET** (*Selez.*) per mandare una richiesta di calibrazione al PowerMeter. Il PC8 mostrerà se la procedura di calibrazione è andata a buon fine oppure no.

#### **NOTA BENE**

Calibrare il PowerMeter in assenza di forze applicate. Assicurarsi che il PowerMeter sia attivato e che trasmetta dati. Fare riferimento alle istruzioni d'uso del dispositivo per la risoluzione di ulteriori problemi.

La funzionalità Auto-Zero può essere impostata (*SI/ NO*) selezionando Auto-Zero e premendo il tasto **SET** (*Cambia*).

Alcuni PowerMeter hanno bisogno di sapere la lunghezza della pedivella per calcolare correttamente la potenza, è possibile inserire qui questo valore. Fare riferimento alle istruzioni d'uso del dispositivo per maggiori informazioni.

#### **NOTA BENE**

La funzione Auto-Zero è supportata solo per alcuni sensori: fare riferimento ai relativi manuali per maggiori informazioni. In caso di dispositivo non supportato verrà mostrato lo stato N/A (non disponibile).

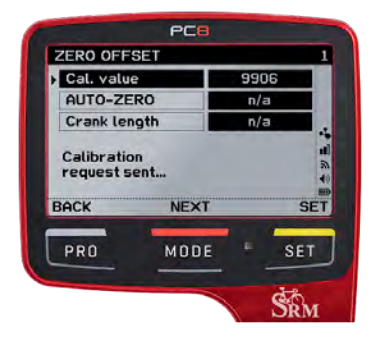

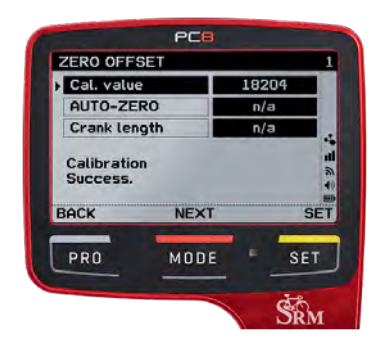

**Storico**

Per vedere le ultime 28 corse registrate ed i valori totali sul PC8, seleziona *Storico* dal Menu Principale.

#### **CORSE**

Selezionare *Corse* e premere **SET** (*Selez*.) per entrare nella lista di tutti gli allenamenti. Premere **MODE** (*Succ*.) per scorrere tra i file; per vederne i dettagli premere **SET** (*Selez*.). Ci sono quattro pagine con i valori totali, i valori medi ed i valori massimi.

#### **SCHERMATE**

Selezionare Schermate e premere **SET** (*Selez*.) per entrare nella lista delle schermate.

#### **CARICA E CANCELLA FILE**

E' possibile inviare i file delle Corse e delle Schermate via WiFi. Per le Corse, quando si è nelle quattro pagine con i valori dell'allenamento, premere **SET** (*Selez*.) e poi premere **MODE** (*Succ*.) per scegliere tra Carica o Cancella e scegliere cosa fare premendo **SET** (*Selez*.). Per le Schermate premere **SET** (*Selez*.) per scegliere il file, poi premere **MODE** (*Succ*.) per scegliere tra Carica o Cancella e scegliere cosa fare premendo **SET** (*Selez*.).

Dopo che un file è stato caricato correttamente il simbolo del caricamento apparirà accanto al file nella lista.

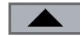

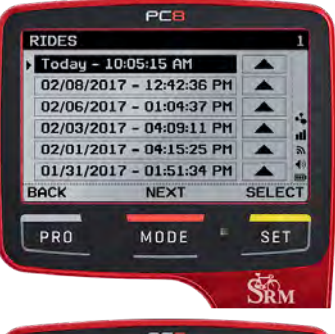

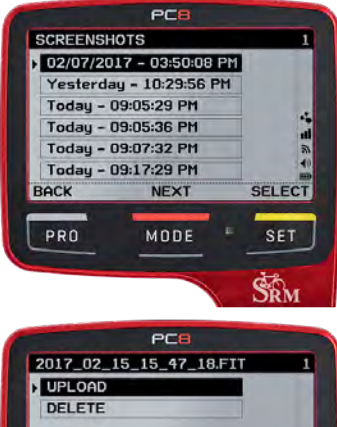

**NFXT** 

MODE

小田

**SELECT** 

**SFT** 

**BACK** 

PRO

#### **VALORI TOTALI**

Selezionare *Valori Totali* per vedere la distanza totale percorsa, le ore di allenamento e l'energia consumata da quando è in utilizzo il PC8.

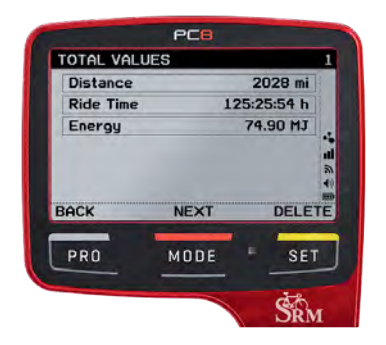

Premere **MODE** (*Succ*.) per vedere i valori totali del profilo bici in uso. Per resettare i valori premere il tasto **SET** (*Cancella*) e confermare selezionando *Si/No*.

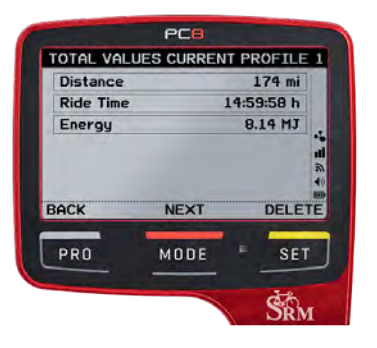

#### **Impostazioni**

Le impostazioni del PC8 sono modificabili selezionando *Impostazioni* dal Menu Principale.

#### **SENSORI**

Per vedere e modificare le impostazioni dei sensori, selezionare *Sensori* dal Menu Impostazioni. Fare le modifiche al sensore desiderato tramite il tasto **SET** (*Cambia*). Quando si esce dal menu con il tasto **PRO** (*Indietro*) le impostazioni sono salvate automaticamente.

- *• Cal. Altitudine man.* permette l'aggiustamento manuale dell'altitudine di base.
- *• Circ.ruota* permette di cambiare la misura della ruota così da avere una velocità ed un calcolo della distanza molto precisa quando è impostata la Velocità su ANT+™.
- *• GPS* può essere acceso o spento. La durata della batteria diminuisce quando il GPS è attivo.
- *• Velocità* permette di scegliere se la velocità viene rilevata tramite GPS o tramite un sensore di velocità ANT+™.
- *• Alta sens.* ANT+™. Impostare su SI nel caso in cui si verifichino occasionali perdite di segnale ANT+™.

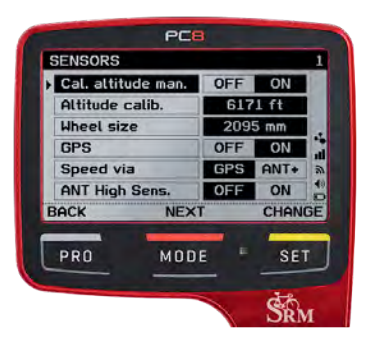

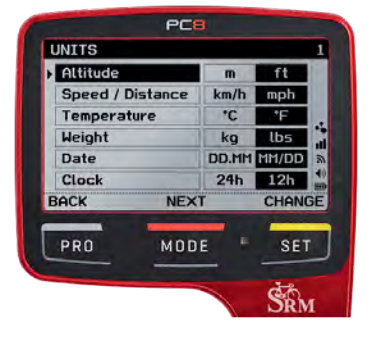

#### **UNITA'**

Per vedere e modificare le unità, selezionare *Unità* dal Menu Impostazioni e impostare l'unità di misura desiderata con il tasto **SET** (*Cambia*). Quando si esce dal menu con il tasto **PRO** (*Indietro*) le impostazioni sono salvate automaticamente.

#### **Sistema**

Per vedere e modificare le impostazioni del sistema, selezionare *Sistema* dal Menu Impostazioni.

- *• Segnale sonoro,* consente di attivare/disattivare i suoni del PC8.
- *• Lingua*, consente di scegliere la lingua del PC8.
- *Retroilluminazione,* viene impostata in automatico su *No*. Se impostata su *Auto*, lo schermo si illuminerà quando l'intensità della luce diminuisce. Per risparmiare energia la retroilluminazione si spegnerà dopo un po' di tempo quando non viene rilevato nessun movimento.
- *Fuso orario,* permette di impostare il fuso orario. Per maggiori informazioni su come determinare il corretto fuso orario clicca qui: http://www. timeanddate.com/worldclock/timezone/utc
- *Ora legale,* permette di attivare/disattivare l'ora legale in base al periodo dell'anno.
- *Avvio automatico,* se impostato su *Si* il PC8 viene avviato automaticamente quando viene rilevato un movimento. Questa impostazione non funziona se il PC8 è in modalità tastiera bloccata.
- *• Colore schermo,* permette di avere lo schermo scritto *Nero su Bianco(NB)* o *Bianco su Nero(BN)*.
- *• Ritorno schermo,* impostato su Auto tornerà automaticamente alla schermata principale una volta trascorso il tempo impostato sul PC8DeviceAgent (di default è su 10 secondi).
- *• Data/Ora,* permette di variare manualmente la data e l'ora.
- *• Scan Disk,* permette di testare e riparare eventuali stati di inconsistenza della memory card interna. Andare su *Scan Disk* se il tuo computer visualizza un errore quando il PC8 è connesso.
- *• Info,* permette di vedere la versione firmware corrente, il voltaggio della batteria ed il numero di serie del PC8.

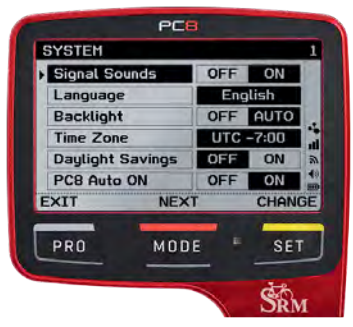

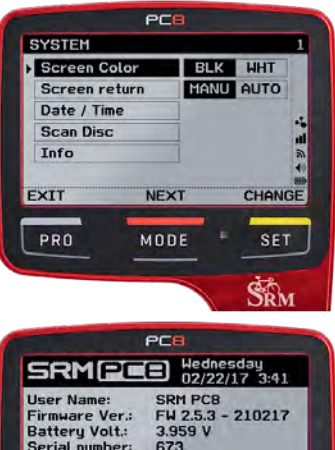

**NEXT** MODE **RESET ALL** 

**SET** 

BACK

PRO

Per vedere e modificare le impostazioni dei dati, seleziona *Dati* dal Menu Impostazioni.

- *Potenza, Cad. e Forza con zero incluso:* sono impostati in automatico su *Si*; i valori zero di cadenza e potenza sono usati per calcolare la media della potenza, cadenza e forza. Se questa impostazione è messa su No, per il calcolo delle medie vengono usati solo i valori di cadenza e potenza superiori a zero.
- *• Auto FTP* stimerà automaticamente il tuo FTP in base allo storico dei tuoi allenamenti.
- Il valore *FTP* corrisponde all' FTP attualmente memorizzato nel PC8. Questo valore può essere impostato manualmente oppure il PC8 lo calcolerà in automatico quando la funzione *Auto FTP* è su *Si*.

#### **PROFILO UTENTE**

Per vedere e modificare le impostazione del profilo utente, selezionare *Profilo Utente* dal Menu Impostazioni.

Le impostazioni del profilo possono essere modificate dal PC8 o dal PC8DeviceAgent eccetto il nome e l'età che potranno essere cambiati solo dal computer tramite il PC8DeviceAgent. – vedi la sezione PC8DeviceAgent a pagina 24.

Il peso può essere impostato manualmente oppure misurato con una bilancia ANT+™. Il PC8 si connetterà alla bilancia e riceverà il peso ed altri valori automaticamente; per inserire i nuovi valori premere il tasto **SET** (*Set*).

Informazioni sulle bilance ANT+™ possono essere reperite su http://www.thisisant.com/directory.

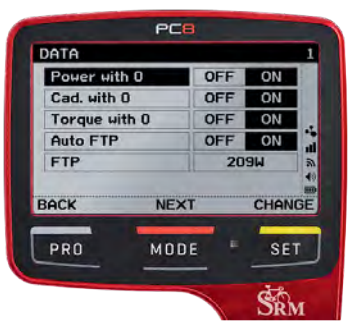

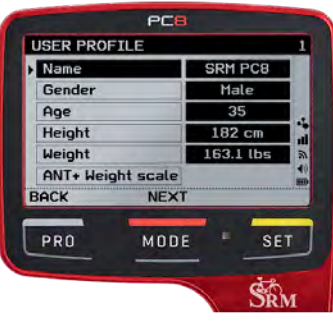

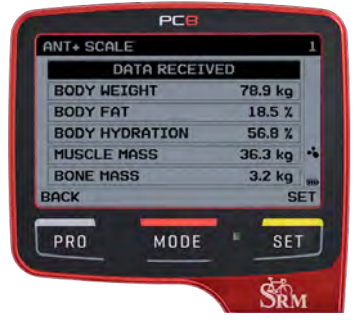

### DATI IN TEMPO REALE

#### **RIEPILOGO INTERVALLI**

Gli intervalli registrati durante l'allenamento in corso possono essere rivisti premendo **PRO** (*Int/Zone*). Premere il tasto **MODE** (*Succ*.) per scorrere tra gli intervalli disponibili partendo dal più recente.

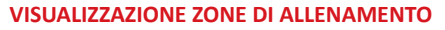

Per vedere le *Zone di allenamento* premere il tasto **SET** (*Zone*) nella schermata di riepilogo dell'intervallo. Si possono configurare fino a sette zone basate sulla potenza o sulla frequenza cardiaca. Per navigare tra le zone premere il tasto **MODE** (*Succ*.).

#### **NOTA BENE**

Le zone di allenamento sono configurabili solo dal software PC8DeviceAgent.

#### **DATI RIEPILOGATIVI ATTIVITÀ**

Per vedere il riepilogo dell'allenamento in corso premere il tasto **SET** (*Corsa*) nella schermata delle Zone di Allenamento. Per navigare tra le varie metriche premere il tasto **MODE** (*Succ*.). Premere il tasto **SET** per tornare indietro alla schermata di riepilogo dell'intervallo; uscire dal menu premendo **PRO**.

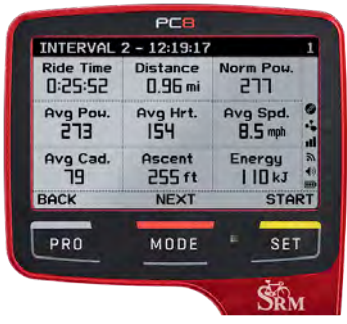

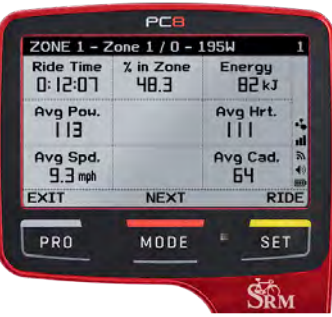

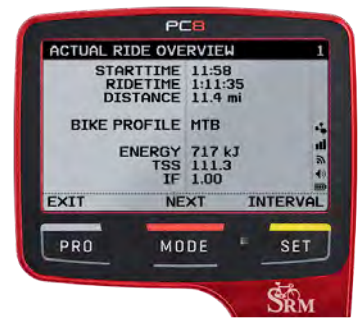

### CONFIGURAZIONE WIFI

La configurazione WiFi può essere fatta in maniera automatica sul PC8 utilizzando WPS oppure in maniera manuale tramite il PC8DeviceAgent.

#### **NOTA BENE**

Per impostare automaticamente la connessione WiFi sul PC8 il router o l'access point devono supportare la funzione WPS. Controllare che il dispositivo abbia un tasto WPS o fare riferimento alle istruzioni d'uso per avere la conferma della compatibilità. Se il WPS non è supportato, l'impostazione WiFi deve essere completata tramite il PC8DeviceAgent.

#### **NOTA BENE**

Il PC8 non è compatibile con reti WiFi che necessitano di immissione di informazioni per l'autenticazione come alcuni hotspot di hotel o aeroporti.

#### **IMPOSTAZIONE DELLA CONNESSIONE WIFI SUL PC8**

Nel Menu Principale andare su *Impostazioni* e poi su *Connettività*. Seleziona WiFi con il tasto **SET** (*Cambia*) per accedere alle opzioni disponibili.

Quando WiFi è selezionato premere il tasto **SET** (*Cambia*) per attivare (*Si*) o disattivare (*No*) il WiFi.

Selezionare *Destinazioni* per gestire il caricamento dei file su email, applicazioni e programmi di terze parti.

#### **NOTA BENE**

La configurazione delle destinazioni di trasmissione dei dati deve essere prima completata tramite il PC8DeviceAgent.

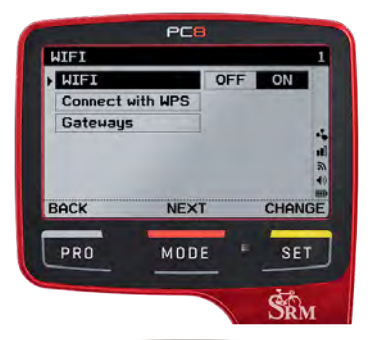

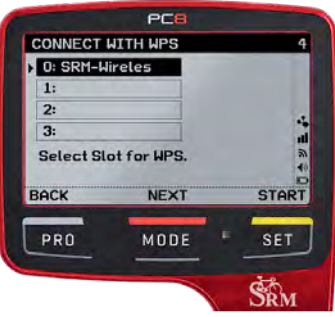

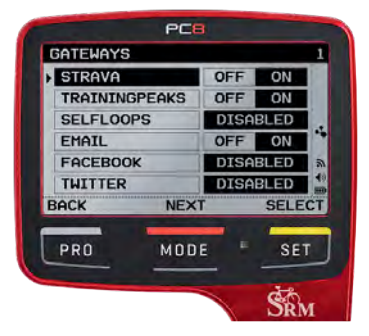

#### **IMPOSTAZIONE DELLA CONNESSIONE WIFI CON IL PC8DEVICEAGENT**

- Collegare il PC8 al computer vedi la sezione PC8DeviceAgent a pagina 23 per maggiori informazioni su come scaricare la versione più recente.
- Andare su *Impostazioni* e selezionare WiFi.
- Attivare la modalità WiFi.
- Selezionare un campo vuoto e inserire le credenziali della rete da collegare (SSID e password).
- Attivare il campo WiFi selezionato.

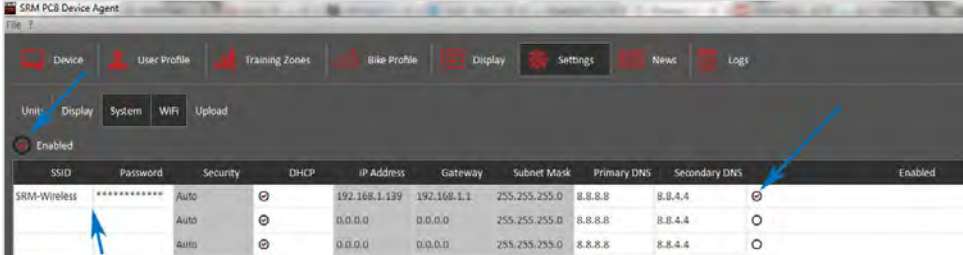

#### **CONFIGURAZIONE DESTINAZIONI DI CARICAMENTO**

- Andare su *Impostazioni* e selezionare *Upload*.
- Per attivare la destinazione desiderata inserire le informazioni necessarie.
- Una volta che una destinazione è stata abilitata può essere gestita anche direttamente dal PC8 dalla schermata destinazioni.

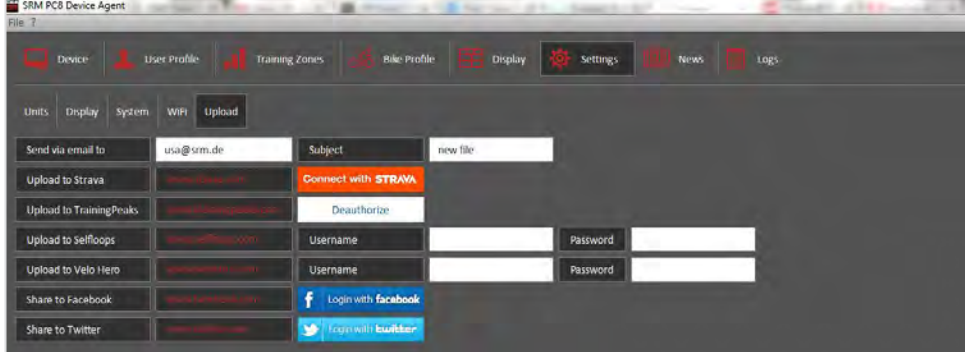

### CARICAMENTO FILE TRAMITE WIFI **INVIARE UN FILE DAL PC8 ALLA FINE DELLA CORSA**

- Per terminare manualmente la corsa e caricare il file premi i tasti **PRO** e **SET** insieme: il PC8 chiederà "Vuoi azzerare la registrazione corrente?", premere **PRO** (*SI*).
- Successivamente il PC8 chiederà "Vuoi caricare l'attività corrente?", premere il tasto **PRO** (*SI*).

#### **INVIARE UN FILE DALLO STORICO CORSE**

• E' possibile trovare gli allenamenti salvati partendo dal *Menu Principale* e selezionando *Storico*: seleziona l'allenamento che vuoi caricare premi **SET** (*Selez*.) e seleziona *Carica* con il tasto **SET**. Dopo che il file è stato caricato correttamente il simbolo del caricamento apparirà accanto al file nella lista.

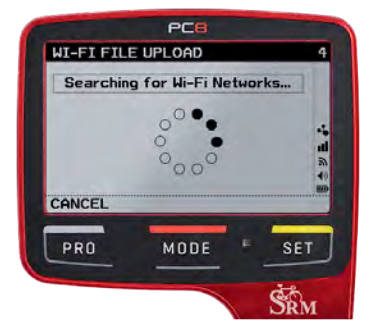

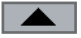

#### **INVIO FILE DAL PC8DEVICEAGENT**

- Quando la destinazione di caricamento è stata impostata correttamente, ne apparirà il nome in fondo alla pagina dello storico dei file.
- Spuntare la destinazione a cui si vuole mandare i dati cliccando all'interno del cerchietto nero.
- Selezionare l'attività da caricare e cliccare in basso a destra su Carica attività. E' possibile anche caricare più attività contemporaneamente.

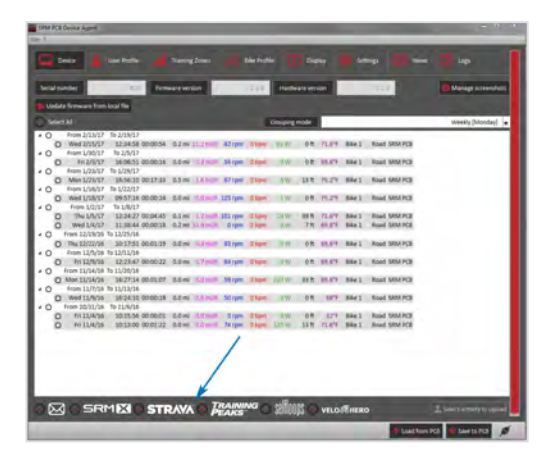

### CONNESSIONE USB

Collegare il PC8 con il cavetto USB al computer; il PC8 apparirà come un'unità USB chiamata SRM\_PC8. Le attività si trovano nella cartella **SRM/Activities.**

#### ! **ATTENZIONE**

Non cancellare nessuna cartella né formattare il dispositivo SRM\_PC8.

### AGGIORNAMENTO FIRMWARE

SRM continuerà a migliorare il PC8 fornendo aggiornamenti firmware che potranno essere scaricati manualmente o tramite il PC8DeviceAgent.

AGGIORNAMENTO CON IL PC8DEVICEAGENT:

- Assicurarsi di avere l'ultima versione del PC8 DeviceAgent – vedi la sezione dedicata a pagina 24.
- Connettere il PC8 al computer e seguire le istruzioni che appariranno sullo schermo del PC8DeviceAgent.

AGGIORNAMENTO MANUALE:

- Scaricare il nuovo firmware sul computer dal link: http://www.srm.de/products/software/
- Collegare il PC8 al computer tramite il cavetto USB.
- Copiare il file del firmware nella cartella **SRM\_PC8/ SRM/Firmware**.
- Scollegare il PC8 dal computer e seguire le istruzioni sullo schermo del PC8; il nuovo firmware si installerà e il PC8 si riavvierà automaticamente.

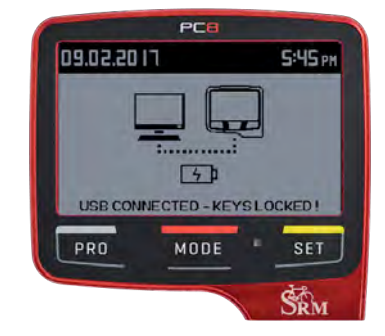

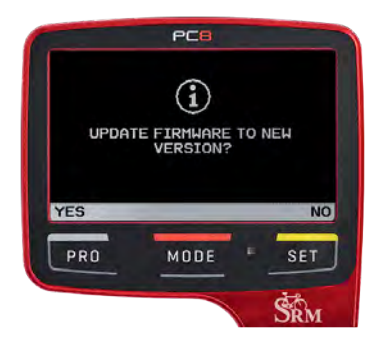

### PC8DEVICEAGENT

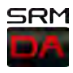

SRM Per configurare il PC8 è possibile utilizzare il nostro software PC8DeviceAgent, caratterizzato da un interfaccia molto

intuitiva che permette di fare la configurazione in modo semplice.

Il PC8DeviceAgent è disponibile sia per il sistema operativo Microsoft Windows che per il sistema operativo Mac OsX. Per scaricare l'ultima versione e vedere i requisiti minimi del sistema vai alla pagina http://www.srm.de/products/software.

Dopo aver scaricato ed installato l'applicazione, connettere il PC8 ad un computer con il cavetto USB. Aprire il software PC8DeviceAgent e un'icona

sullo schermo in basso a destra (due spinotti uniti) indicherà che il PC8 è connesso al computer.

Il PC8DeviceAgent caricherà e mostrerà in automatico le impostazioni attuali del PC8. Per mandare al PC8DevicAgent le impostazioni che sono sul PC8 clicca sul tasto *Carica dal* PC8 in basso a destra. Dopo aver configurato il PC8 con il PC8DevicAgent, clicca sul tasto *Salva nel*  PC8 in basso a destra in modo da salvare sul PC8 tutte le modifiche fatte. Disconnettere il PC8 dal computer per caricare le nuove impostazioni automaticamente.

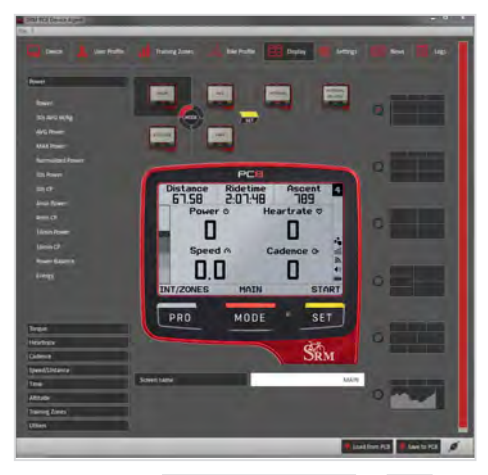

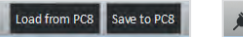

### RISOLUZIONE DEI PROBLEMI

#### **IL PC8 NON TROVA IL SENSORE ANT+™**

Assicurarsi che il sensore che si vuole abbinare al PC8 sia attivo ed entro un raggio di 3 metri. Si prega di fare riferimento al manuale d'uso del sensore in oggetto per maggiori dettagli su come attivarlo. Se il sensore non è nuovo considerare la necessità di sostituire la batteria.

#### **IL COMPUTER NON RICONOSCE IL PC8**

Verifica che il PC8 sia attivato e carico. Se lo schermo è vuoto o la batteria è carica meno del 10% ricaricarla. Se il computer non riconosce ancora il PC8 è necessario resettare il PC8 tenendo premuti i tre tasti **PRO+MODE+SET** contemporaneamente per alcuni secondi fino a quando non appare la scritta "Battery ok". Quando il PC8 sarà riavviato, sarà possibile riconnetterlo al computer.

#### **IL PC8 NON MOSTRA LE IMPOSTAZIONI CONFIGURATE NEL PC8**

I cambiamenti fatti con il PC8DeviceAgent non sono scritti automaticamente nel PC8; per trasferire le variazioni è necessario cliccare sul tasto *Salva nel* PC8 in basso a destra dello schermo prima di scollegarsi dal computer.

#### **IL PC8 NON PRENDE IL SEGNALE GPS**

Se il PC8 non prende il segnale GPS dopo averlo messo a cielo aperto per una decina di minuti, senza muoversi, seguire questa procedura:

- Premere una volta insieme i tasti **PRO+SET** per esser sicuri di aver azzerato l'allenamento
- Tenere premuto il tasto **PRO** ed entrare nel *Menu Principale*
- Tenere premuto il tasto **SET** per entrare nella pagina *Sensor Info*
- Premere una volta il tasto **MODE** per girare pagina
- Tenere premuto il tasto **SET** fino a quando la terzultima riga *GPS Events* non riparte da zero
- A questo punto, se si è all'aperto o vicino ad una finestra, l'icona del GPS inizierà a lampeggiare sulla destra dello schermo. Potrebbero essere necessari alcuni minuti dato che è un reset totale; quando il PC8 riaggancia il GPS data ed ora vengono aggiornate in automatico.

### COPYRIGHT E MARCHI

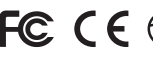

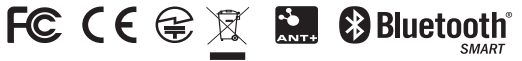

ANT+™ è un marchio registrato di Garmin Ltd. Il marchio e logo Bluetooth® sono di proprietà della Bluetooth SIG, Inc. e l'uso di questi marchi da parte di SRM GmbH è coperto da licenza. Wi-Fi® è un marchio registrato della Wi-Fi Alliance Corporation. Windows® è un marchio registrato della Microsoft Corporation. Mac® è un marchio registrato della Apple Computer Inc. Questo prodotto è registrato ANT+™. Per tutti i prodotti compatibili andare alla pagina www.thisisant.com/directory.

### INFORMAZIONI SULLA GARANZIA

#### **Garanzia totale di 2 anni**

I sistemi SRM sono garantiti privi di difetti di fabbricazione e di lavorazione.

I PowerMeter ed i PowerControl SRM sono coperti da garanzia di 2 anni durante i quali SRM provvederà, a sua discrezione, a riparare o sostituire i componenti danneggiati. Suddetti lavori saranno ad intero carico di SRM e non del cliente tranne per la spesa che costui sosterrà per inviarli in assistenza. Questa garanzia non si applica a: (i) danni estetici come graffi, incisioni ed ammaccature, (ii) parti di consumo come le batterie a meno che il danno prodotto si sia verificato a causa di un difetto della stessa, (iii) danni causati da montaggio improprio su bicicletta, (iv) danni causati da un'installazione non corretta da parte di un rivenditore, (v) danni causati da un incidente, abuso, uso improprio, infiltrazioni dovute a manutenzione errata (lavaggio ad alta pressione, utilizzo di solventi aggressivi ecc.), inondazioni, incendi o altre cause esterne, (vi) danni causati da aperture del sistema da parte di personale non autorizzato SRM, oppure (vii) danni a un prodotto che è stato modificato o alterato senza il permesso scritto di SRM.

Nota: tutti i prodotti in uscita dalle sedi ufficiali SRM vengono testati con strumenti appropriati per garantirne l'ermeticità e la resistenza alle intemperie prima della consegna.

### ISTRUZIONI PER LA SICUREZZA

#### ! **ATTENZIONE**

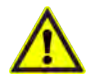

#### **Avvertenze per la batteria**

È necessario leggere le istruzioni di sicurezza e le avvertenze prima di usare o di caricare il dispositivo. Se queste linee guida non vengono seguite, la batteria interna ai polimeri di litio può avere una durata più breve o si possono avere danni al PC8, incendi, ustioni chimiche, perdita di elettroliti e/o lesioni. Le batterie ai polimeri di litio sono volatili. Non smontare, modificare, forare o danneggiare il dispositivo. Non esporre il dispositivo ad incendi, esplosioni o altre situazioni di pericolo. Non rimuovere o tentare di rimuovere la batteria autonomamente.

#### **Campo magnetico**

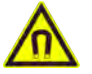

I magneti del PC8 e il cavo download producono un forte ed esteso campo magnetico; questi potrebbero danneggiare televisori e computer portatili, dischi rigidi dei computer, carte di credito e bancomat, supporti di memorizzazione dei dati, orologi meccanici, ausili e altoparlanti acustici. Tenere lontano da entrambi sia i dispositivi che gli oggetti che potrebbero essere danneggiati da forti campi magnetici.

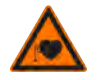

#### **Pacemaker**

I magneti del PC8 e il cavo download potrebbero incidere sul funzionamento del pacemaker e dei defibrillatori cardiaci impiantati. Un pacemaker potrebbe passare in modalità di test e causare un problema. Un defibrillatore per il cuore potrebbe smettere di funzionare.

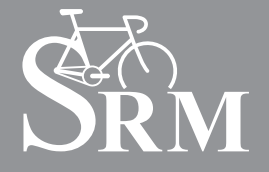

#### **SRM INTERNATIONAL SRM GmbH** Rudolf-Schulten-Str. 6

52428 Jülich Germany Tel: +49 2461 691230 info@srm.de

#### **SRM ITALIA**

Viale Carlo del Prete, 347 F 55100 Lucca (LU) Italia Tel: +39 0583 332036 italia@srm.de

#### **SRM USA**

720 W. Monument St. Colorado Springs, CO 80904 USA Phone: 719.266.4127 usa@srm.de

#### **SRM OCEANIA**

1 Laurel Lane Linwood, Christchurch 8011 New Zealand Phone: +64 (3) 355 9467 oceania@srm.de